# **What Is New in HTTP Live Streaming**

**Session 512 Roger Pantos**

These are confidential sessions—please refrain from streaming, blogging, or taking pictures

# **Today**

• New HTTP Live Streaming features in iOS 6

# **Today**

• New HTTP Live Streaming features in iOS 6

■ Multinational subtitles

### **Today**

- New HTTP Live Streaming features in iOS 6
	- Multinational subtitles
- New AVFoundation APIs to make your lives easier

# **Subtitles**

### **Subtitles**

- Descriptive/narrative text displayed in time with audio and video
- Used to deliver localization and accessibility
- Displayed explicitly by user, or implicitly by content
- Often added post-production, deployed over time

### **Subtitle Format—WebVTT**

• Web Video Text Tracks (WebVTT)

- Published by the W3C Web Media Text Tracks Community Group
- ■Origins in earlier SubRip (.srt) format
- Simple text-based files
- Subtitles are carried as Unicode strings

• Public Specification http://dev.w3.org/html5/webvtt/

### **WebVTT Example**

- Header has magic number and metadata
- Followed by "cues"

WEBVTT X-TIMESTAMP-MAP=MPEGTS:900000, LOCAL:00:00:00.000

00:11.000 --> 00:13.000 Let's play a game

00:15.300 --> 00:17.900 You know I don't like games

(more cues go here)

### **WebVTT Example**

- Header has magic number and metadata
- Followed by "cues"

WEBVTT X-TIMESTAMP-MAP=MPEGTS:900000, LOCAL:00:00:00.000

00:11.000 --> 00:13.000 Let's play a game

00:15.300 --> 00:17.900 You know I don't like games

(more cues go here)

### **WebVTT Example**

- Header has magic number and metadata
- Followed by "cues"

WEBVTT X-TIMESTAMP-MAP=MPEGTS:900000, LOCAL:00:00:00.000

00:11.000 --> 00:13.000 Let's play a game

00:15.300 --> 00:17.900 You know I don't like games

```
(more cues go here)
```
### **WebVTT in HTTP Live Streaming**

- WebVTT files are divided into segments
- Each segment is a complete WebVTT file, with timestamp metadata
- Segments are collected into a subtitle playlist file (m3u8)
- Subtitle playlists may be static, or live
- Subtitle playlists appear as alternative media in master playlist #EXT-X-MEDIA:TYPE=SUBTITLES

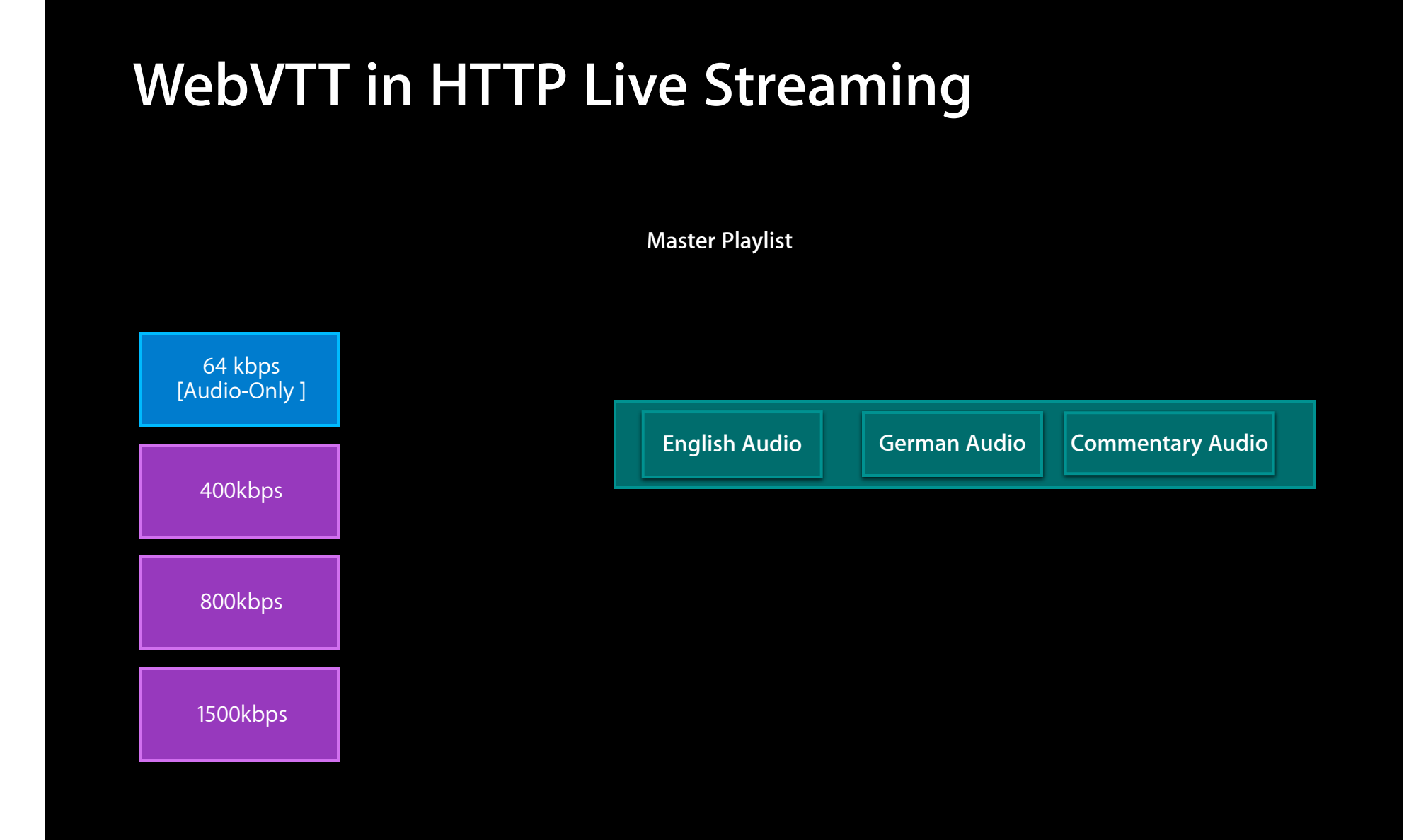

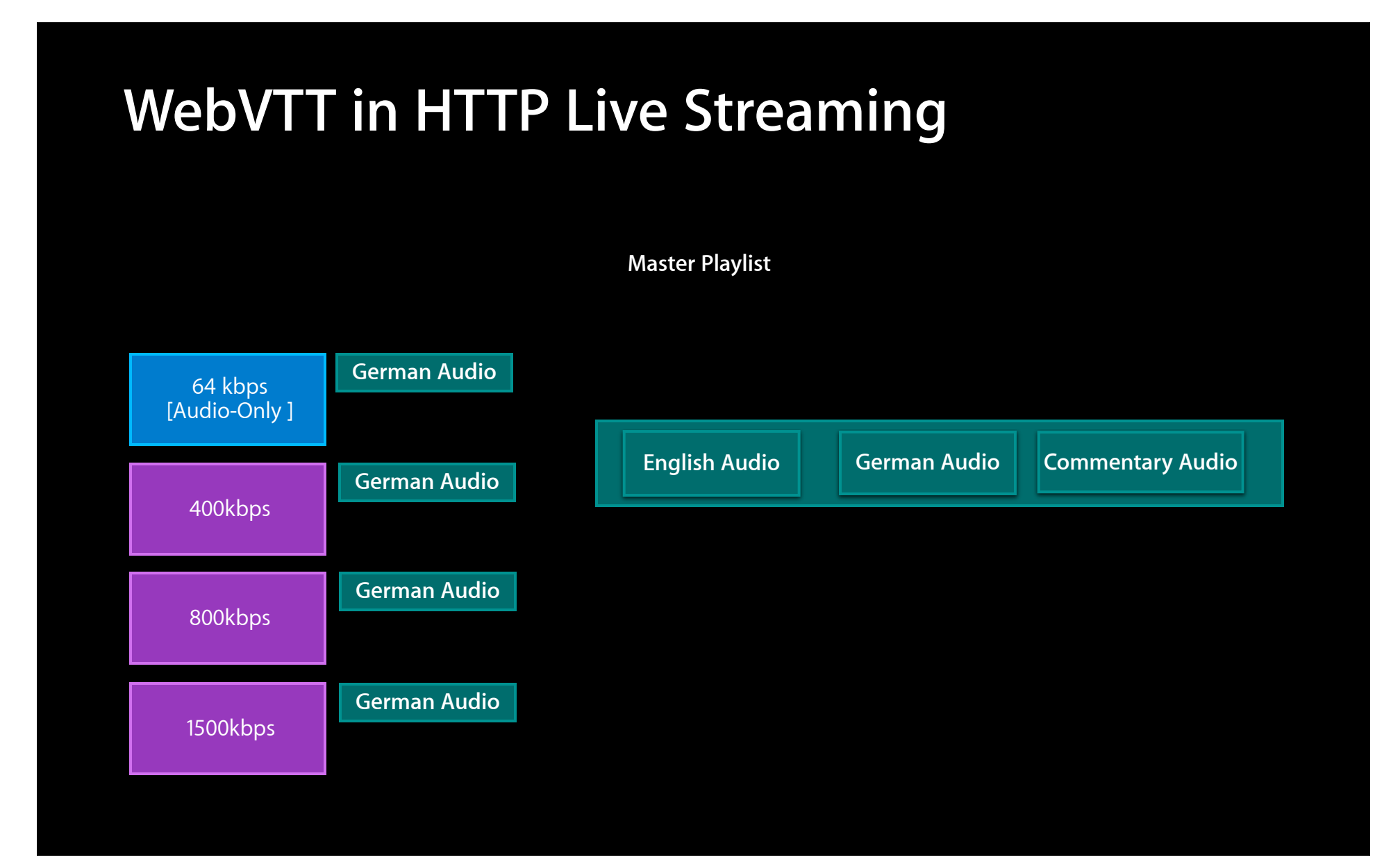

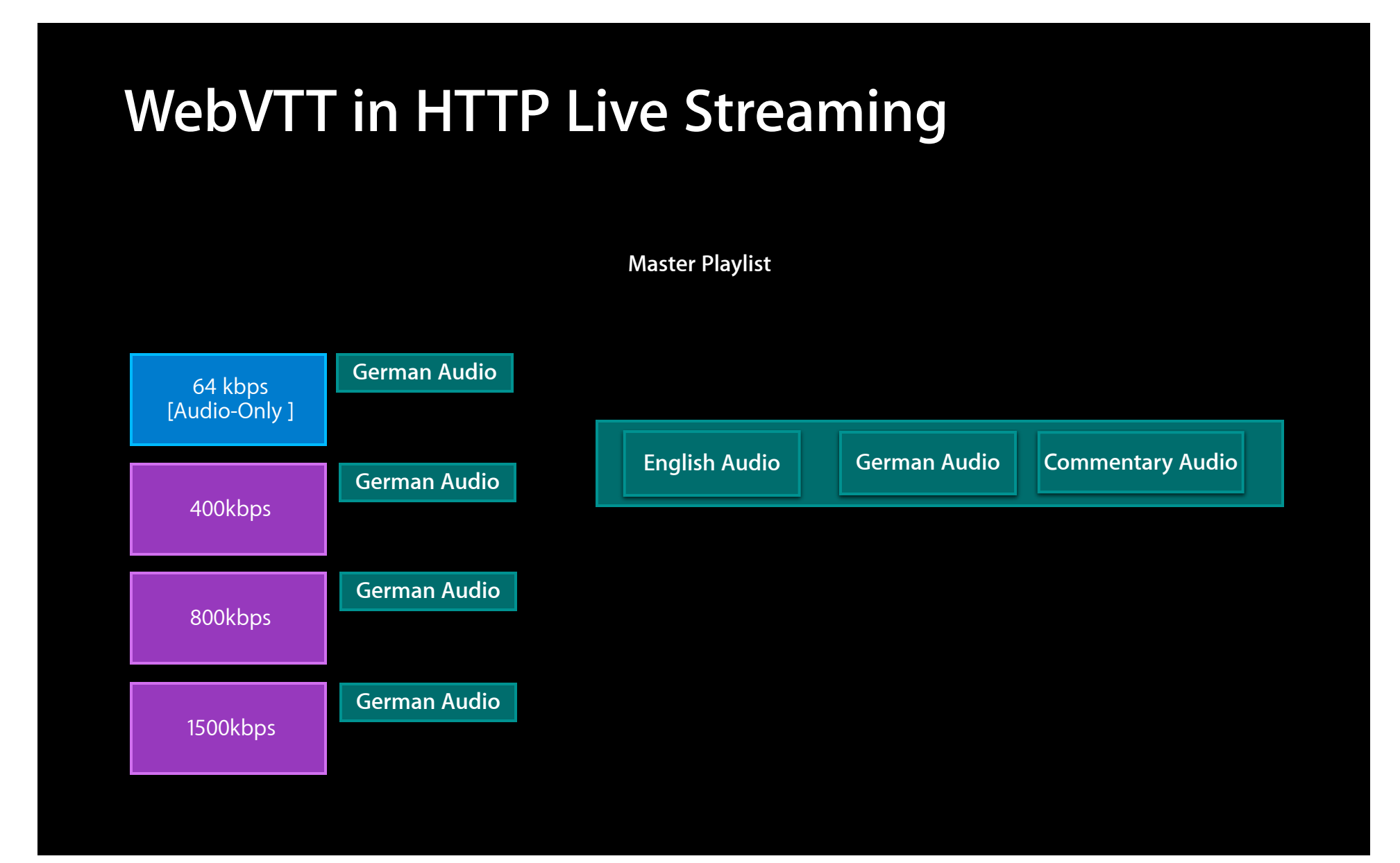

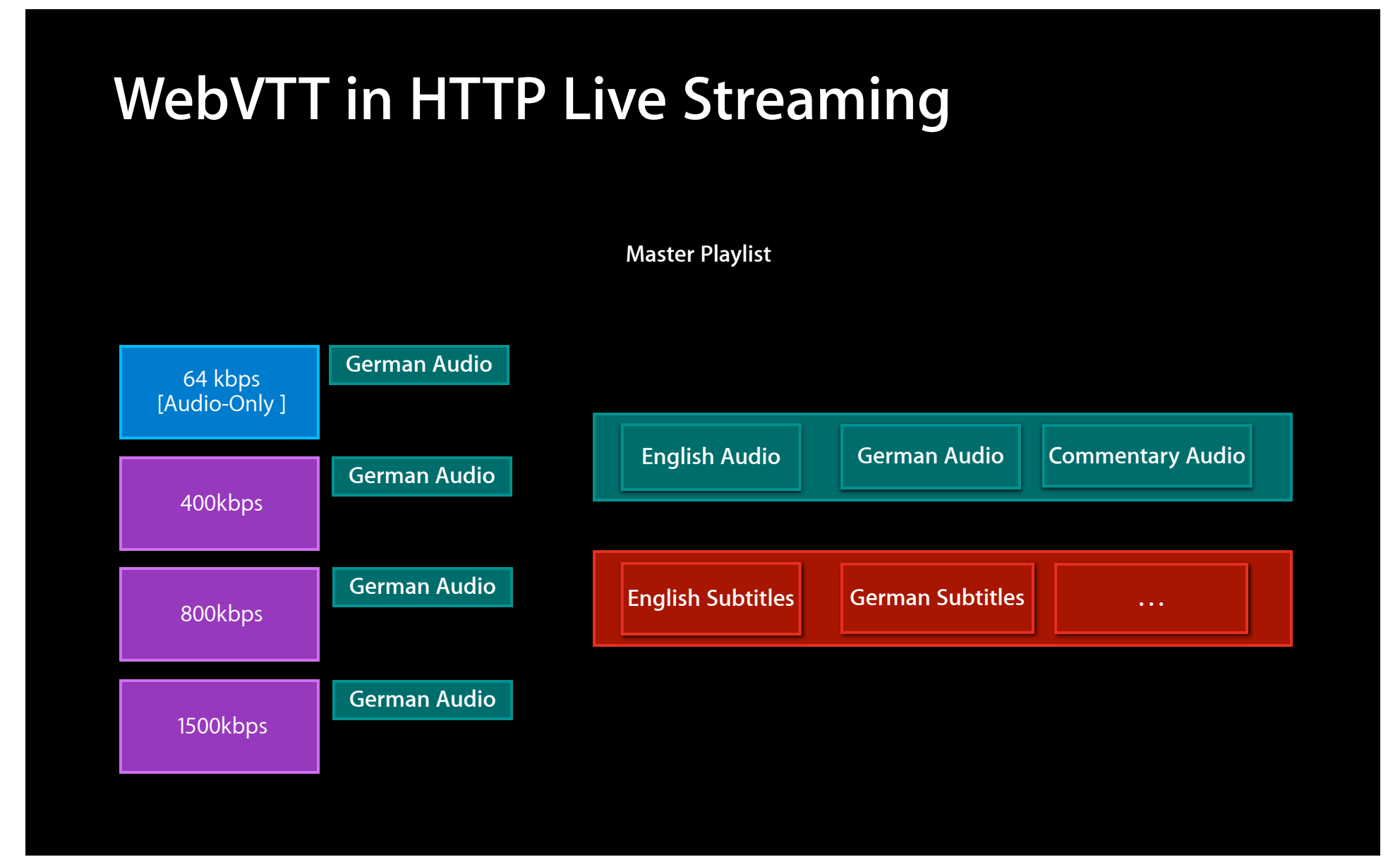

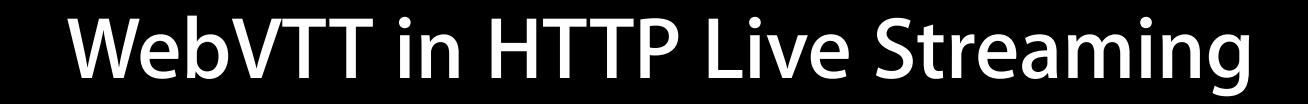

**Master Playlist**

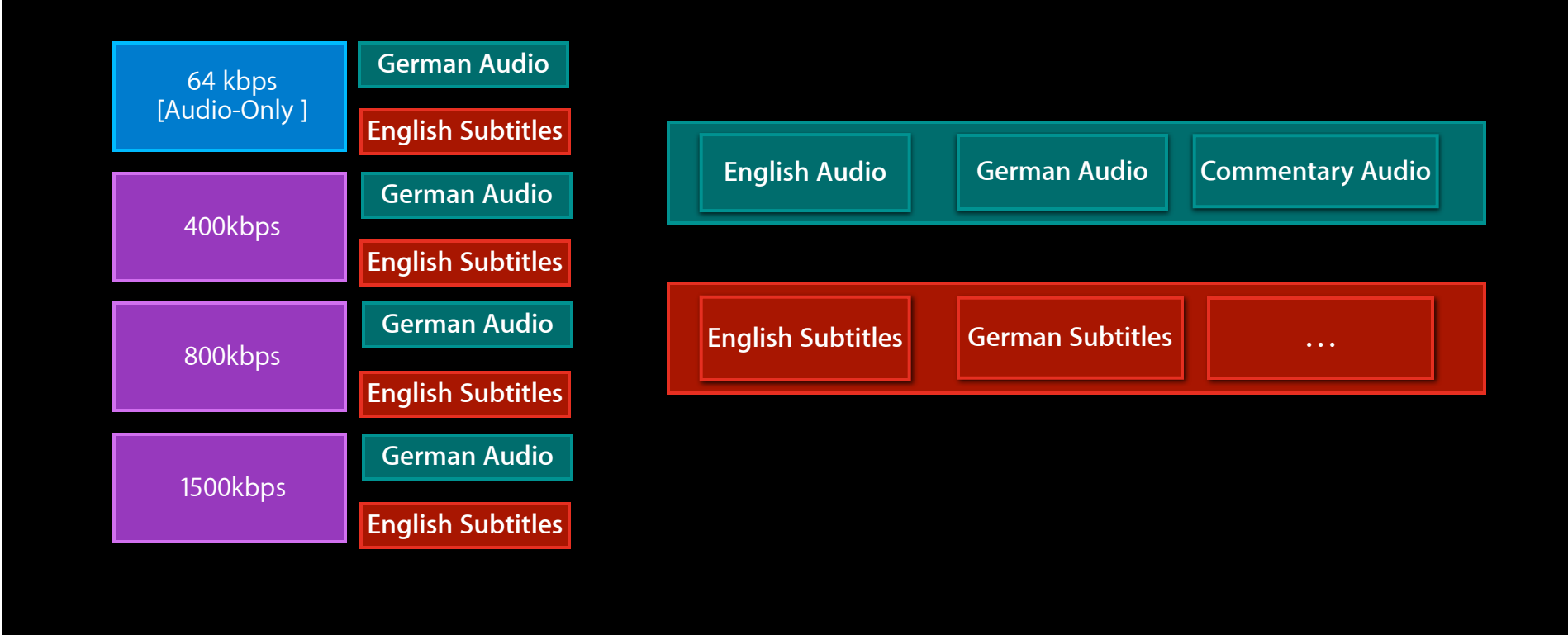

•subtitleSegment0.vtt: (0-30s)

WEBVTT

X-TIMESTAMP-MAP=MPEGTS:900000, LOCAL:00:00:00.000

 $00:11.000$  ->  $00:13.000$ Let's play a game

•subtitleSegment1.vtt: (30-60s)

WEBVTT X-TIMESTAMP-MAP=MPEGTS:900000, LOCAL:00:00:00.000

 $00:35.720$  -->  $00:39.200$ Or at least your faith in random chance

### • Subtitle playlist:

#### WEBVTT

X-TIMESTAMP-MAP=MPEGTS:900000, LOCAL:00:00:00.000

00:11.000 --> 00:13.000 Let's play a game

#### **WEBVTT**

X-TIMESTAMP-MAP=MPEGTS:900000, LOCAL:00:00:00.000

 $00:28.720$  --> 00:32.200 Or at least your faith in random chance

• Subtitle playlist:

subtitleSegment0.vtt

LOCAL:00:00:00.000 subtitleSegment1.vtt

### • Subtitle playlist:

- #EXTM3U
- #EXT-X-TARGETDURATION:30
- #EXT-X-VERSION:3
- #EXT-X-MEDIA-SEQUENCE:0
- #EXT-X-PLAYLIST-TYPE:VOD
- #EXTINF:30,
- subtitleSegment0.vtt
- #EXTINF:30,
- subtitleSegment1.vtt
- #EXT-X-ENDLIST

### • Master playlist:

#EXTM3U #EXT-X-MEDIA:TYPE=SUBTITLES,GROUP-ID="subs",NAME="English", #EXT-X-VERSION:3 DEFAULT=YES,FORCED=NO,URI="vtt/english.m3u8",LANGUAGE="en" #EXT-X-MEDIA-SEQUENCE:0 #EXT-X-PLAYLIST-TYPE:VOD $\parallel$  $\#$ EXTINF:30, $\,$ #EXTINF:30,  $\blacksquare$  $R$ Estimator $\boldsymbol{\beta}$ 22.5 Substitute of the second state of the second state of the second state of the second state of the second #EXT-X-TARGETDURATION:30 subtitleSegment0.vtt subtitleSegment1.vtt #EXT-X-ENDLIST

• Master playlist:

#EXTM3U

#EXT-X-MEDIA:TYPE=SUBTITLES,GROUP-ID="subs",NAME="English", DEFAULT=YES,FORCED=NO,URI="vtt/english.m3u8",LANGUAGE="en" #EXT-X-MEDIA:TYPE=<mark>SUBTITLES,GR0UP-ID="subs",NA</mark>ME="简体中文", DEFAULT=NO,FORCED=NO,URI="vtt/chinese.m3u8",LANGUAGE="zh-Hans" -ID="<mark>s</mark><br>nglish

#EXT-X-STREAM-INF:BANDWIDTH=2670000,CODECS="mp4a.40.2,avc1.4d401f", RESOLUTION=640x360, SUBTITLES="subs"

2.5Mbps/prog\_index.m3u8

•subtitleSegment0.vtt: (0-30s)

WEBVTT

X-TIMESTAMP-MAP=MPEGTS:900000, LOCAL:00:00:00.000

 $00:11.000$  ->  $00:13.000$ Let's play a game

•subtitleSegment1.vtt: (30-60s)

WEBVTT X-TIMESTAMP-MAP=MPEGTS:900000, LOCAL:00:00:00.000

 $00:35.720$  -->  $00:39.200$ Or at least your faith in random chance

•subtitleSegment0.vtt: (0-30s)

WEBVTT

X-TIMESTAMP-MAP=MPEGTS:900000, LOCAL:00:00:00.000

 $00:11.000$  ->  $00:13.000$ Let's play a game

•subtitleSegment1.vtt: (30-60s)

WEBVTT X-TIMESTAMP-MAP=MPEGTS:900000, LOCAL:00:00:00.000

 $00:35.720$  -->  $00:39.200$ Or at least your faith in random chance

- Each WebVTT segment declares a mapping from WebVTT time to MPEG-2 time
- X-TIMESTAMP-MAP:LOCAL=<webVTT timestamp>, MPEGTS=<90000-based timestamp>
- e.g. X-TIMESTAMP-MAP:LOCAL=00:00:00.000, MPEGTS=900000
- Should be updated
	- ■On Discontinuity boundaries
	- When 33-bit MPEG timestamps roll over

- Each WebVTT segment declares a mapping from WebVTT time to MPEG-2 time
- X-TIMESTAMP-MAP:LOCAL=<webVTT timestamp>, MPEGTS=<90000-based timestamp>
- e.g. X-TIMESTAMP-MAP:LOCAL=00:00:00.000, MPEGTS=900000
- Should be updated
	- ■On Discontinuity boundaries
	- When 33-bit MPEG timestamps roll over

• #EXTINF duration indicates timespan of segment data

- Subtitle playlist: #EXTM3U
	- #EXT-X-TARGETDURATION:30
	- #EXT-X-VERSION:3
	- #EXT-X-MEDIA-SEQUENCE:0
	- #EXT-X-PLAYLIST-TYPE:VOD

### #EXTINF:30,

subtitleSegment0.vtt #EXTINF:30, subtitleSegment1.vtt #EXT-X-ENDLIST

- #EXTINF duration indicates timespan of segment data
- If timespan has no subtitles, .vtt segment has header but no cues
- Subtitle playlist: #EXTM3U #EXT-X-TARGETDURATION:30
	-
	- #EXT-X-VERSION:3
	- #EXT-X-MEDIA-SEQUENCE:0
	- #EXT-X-PLAYLIST-TYPE:VOD

#### #EXTINF:30,

subtitleSegment0.vtt #EXTINF:30, subtitleSegment1.vtt #EXT-X-ENDLIST

- #EXTINF duration indicates timespan of segment data
- If timespan has no subtitles, .vtt segment has header but no cues
- Cues that cross segment boundaries are duplicated
- Subtitle playlist: #EXTM3U
	- #EXT-X-TARGETDURATION:30
	- #EXT-X-VERSION:3
	- #EXT-X-MEDIA-SEQUENCE:0
	- #EXT-X-PLAYLIST-TYPE:VOD

### #EXTINF:30,

subtitleSegment0.vtt #EXTINF:30, subtitleSegment1.vtt #EXT-X-ENDLIST

• Live subtitle playlists must use same target duration as other streams

• Subtitle playlist: #EXTM3U #EXT-X-TARGETDURATION:30 #EXT-X-VERSION:3 #EXT-X-MEDIA-SEQUENCE:0 #EXT-X-PLAYLIST-TYPE:VOD #EXTINF:30, subtitleSegment0.vtt #EXTINF:30, subtitleSegment1.vtt #EXT-X-ENDLIST

- Live subtitle playlists must use same target duration as other streams
- VOD subtitle playlists can have longer target durations
	- Should be a reasonable size (1-5 minutes) for efficient access

• Subtitle playlist: #EXTM3U #EXT-X-TARGETDURATION:30

#EXT-X-VERSION:3 #EXT-X-MEDIA-SEQUENCE:0 #EXT-X-PLAYLIST-TYPE:VOD #EXTINF:30, subtitleSegment0.vtt #EXTINF:30, subtitleSegment1.vtt

#EXT-X-ENDLIST

### **Enabling (Non-Forced) Subtitles**

• Subtitles appear in an asset as an AVMediaSelectionGroup

characteristics = asset.availableMediaCharacteristicsWithMediaSelectionOptions; subtitles = [asset mediaSelectionGroupForMediaCharacteristic: AVMediaCharacteristicLegible];

### **Enabling (Non-Forced) Subtitles**

• Subtitles appear in an asset as an AVMediaSelectionGroup

characteristics = asset.availableMediaCharacteristicsWithMediaSelectionOptions; subtitles = [asset mediaSelectionGroupForMediaCharacteristic: AVMediaCharacteristicLegible];

• A MediaSelectionGroup may contain several variants (e.g. languages)

filtered = [AVMediaSelectionGroup mediaSelectionOptionsFromArray:[subtitles options] filteredAndSortedAccordingToPreferredLanguages: [NSLocale preferredLanguages]];
# **Enabling (Non-Forced) Subtitles**

• Subtitles appear in an asset as an AVMediaSelectionGroup

characteristics = asset.availableMediaCharacteristicsWithMediaSelectionOptions; subtitles = [asset mediaSelectionGroupForMediaCharacteristic: AVMediaCharacteristicLegible];

#### • A MediaSelectionGroup may contain several variants (e.g. languages)

filtered = [AVMediaSelectionGroup mediaSelectionOptionsFromArray:[subtitles options] filteredAndSortedAccordingToPreferredLanguages: [NSLocale preferredLanguages]];

• Set an option from the group on the AVPlayerItem

[myPlayerItem selectMediaOption:[filtered objectAtIndex:0] inMediaSelectionGroup:subtitles];

# **In Summary**

- Create a .vtt file containing all your timed subtitle text
- Divide it into segments; place them on a web server
- Put a URL for each segment into a subtitle playlist file
- Add the subtitle playlist URL to your master playlist
- Discover, select, and enable the subtitle playlist at runtime

# **Adding Forced Subtitles**

• Forced subtitles appear without user intervention #EXT-X-MEDIA:TYPE=SUBTITLES,GROUP-ID="subs",NAME="English (f)", DEFAULT=YES,FORCED=YES,URI="forced\_subtitles.m3u8"

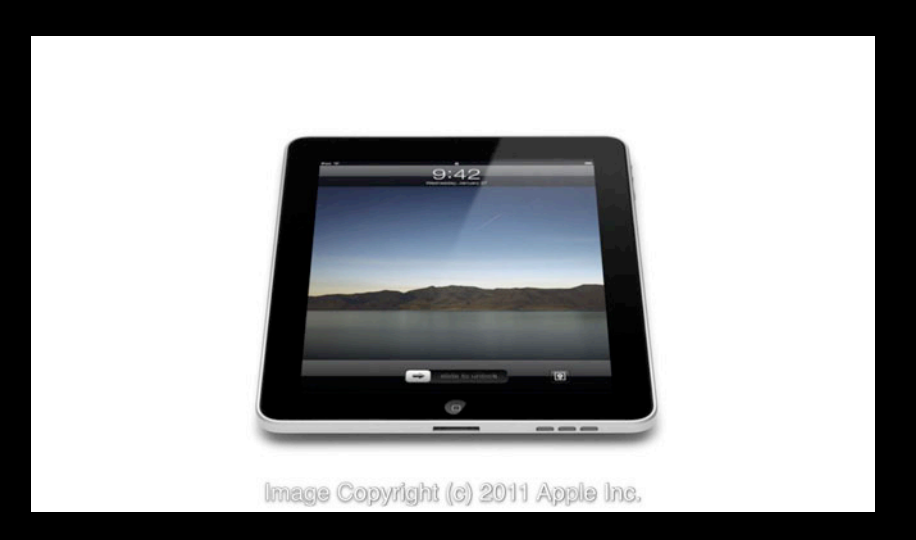

• Non-forced subtitle alternates must include all forced subtitles

# **Tagging Subtitles with Semantic Info**

- Media can be tagged with "characteristics" in playlist
- Characteristics appear in AVMediaSelectionOption

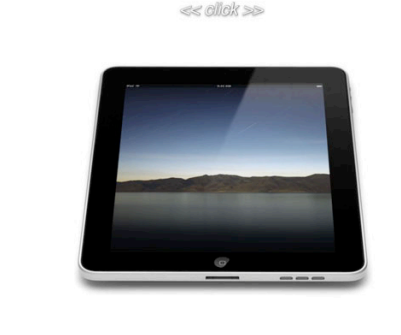

• Subtitles for the Deaf and Hard of Hearing (SDH) should be flagged with:

#EXT-X-MEDIA:TYPE=SUBTITLES,GROUP-ID="subs",NAME="English (sdh)", DEFAULT=YES,FORCED=NO,URI="sdh\_subtitles.m3u8", CHARACTERISTICS="public.accessibility.transcribes-spoken-dialog,public.accessibility.describes-music-and-sound"

# **Tagging Subtitles with Semantic Info**

#### • Media can be tagged with "characteristics" in playlist

- Characteristics AVMediaSelecti
- 

DEFAULT=YES, FORCI<br>CHARACTERISTICS="public

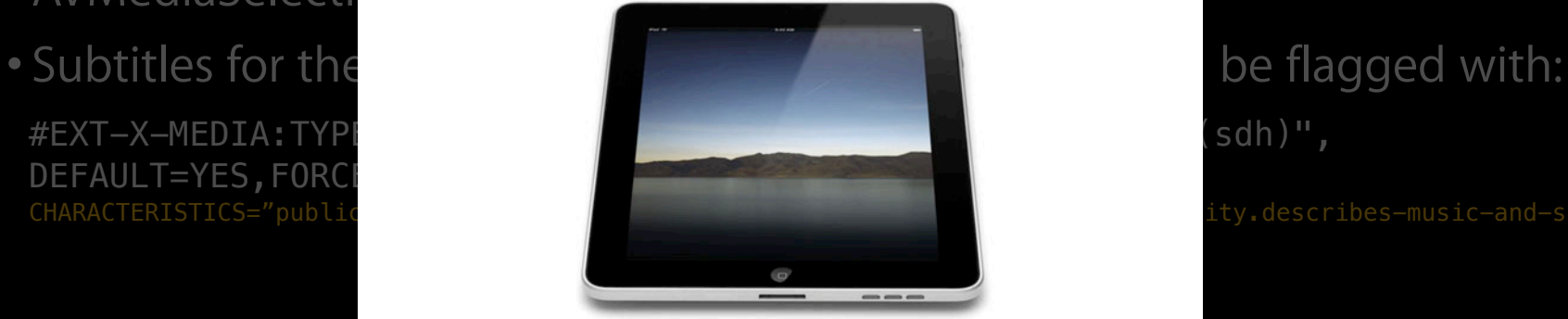

 $\ll$  click  $\gg$ 

#### **Moving Subtitles Out of the Way**

• Display position is controlled by cue attributes 00:00:29.500 --> 00:00:31.300 line:20% align:start and developed so many amazing technologies

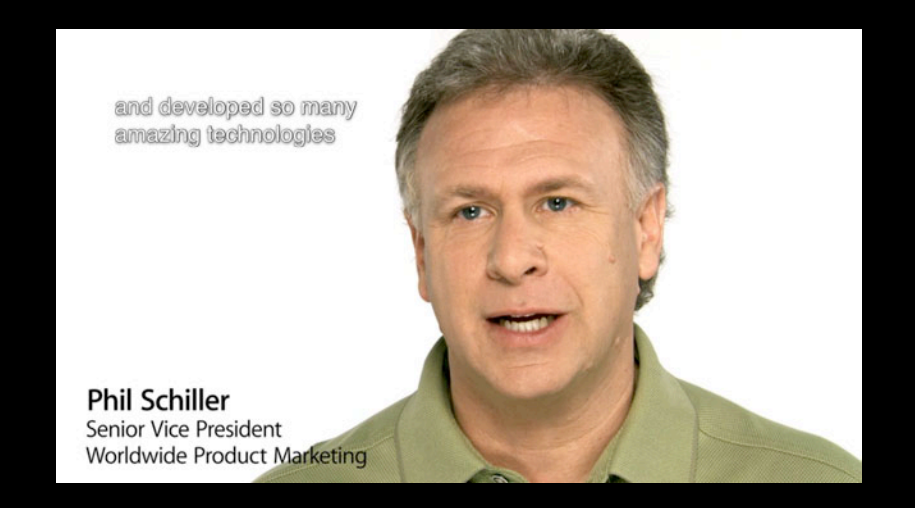

# **Controlling Built-In Styles**

• WebVTT provides built-in Bold, Italic, and Underline styles 00:00:30.000 --> 00:00:35.000 I am  **emboldened** $<$ **/b>, and**  $**1**$  **emphasized!** $<$ **/i** 

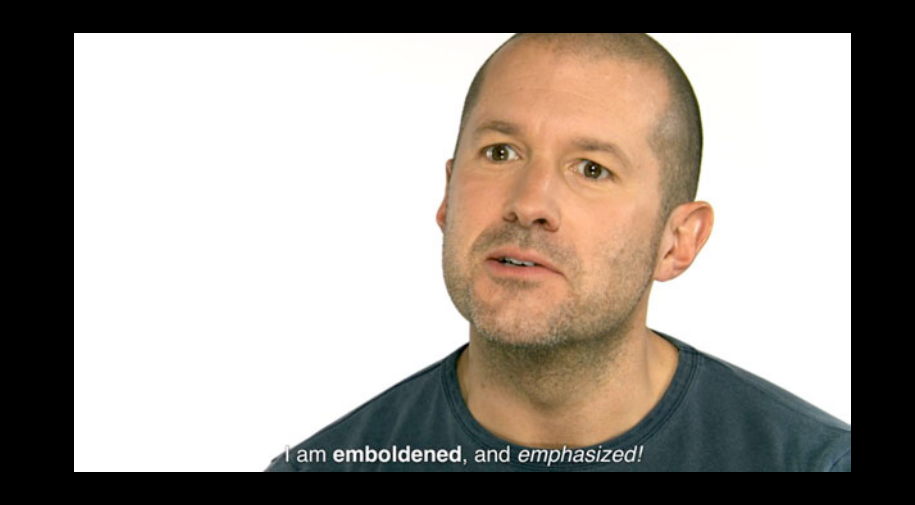

### **Advanced Styling: WebVTT Classes**

• Cue text may be tagged with a CSS class: 00:00:45.000 --> 00:00:49.000 an incredible <c.huge>BREAKTHROUGH</c> product

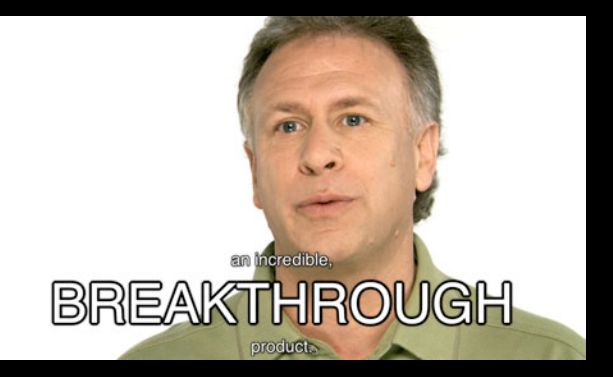

- The styling attached to a class is specified at runtime:
- huge =  $[AVTextStyleRule TextStyleRule with TextMapAttributes:$ [NSDictionary dictionaryWithObject:[NSNumber numberWithFloat:1.5] forKey:kCMTextMarkupAttribute\_RelativeFontSize] textSelector:@".huge"];

myPlayerItem.textStyleRules = [NSArray arrayWithObject:huge];

# **Per-Voice Styling**

• <v > is a special type of class, used to distinguish voices: 00:00:52.000 --> 00:00:54.000 line:92% align:start <v Jony>...so capable</v>

00:00:53.000 --> 00:00:56.000 line:95% align:end <v Phil>The iPhone was a revolution.</v>

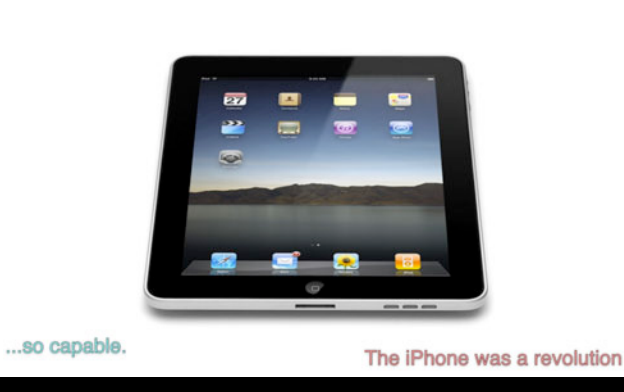

#### **Animated Styles**

#### • A cue's timespan can be divided into ranges

00:00:10.000 --> 00:00:15.000 My <00:00:11.000>heart <00:00:12.000>cries <00:00:13.000>for <00:00:14.000>you

#### • During its display period

The special style :past is applied to ranges prior to current time The special style :future is applied to ranges after current time

# *Demo* **WebVTT Subtitles**

**Bill May**

### **For more information on WebVTT**

• WebVTT Specification available from W3C

http://dev.w3.org/html5/webvtt/

# **More New Stuff**

# **FF/RW Support in MPMoviePlayerController**

• Stream must supply at least one I-frame playlist

# **FF/RW Support in MPMoviePlayerController**

#### • Stream must supply at least one I-frame playlist

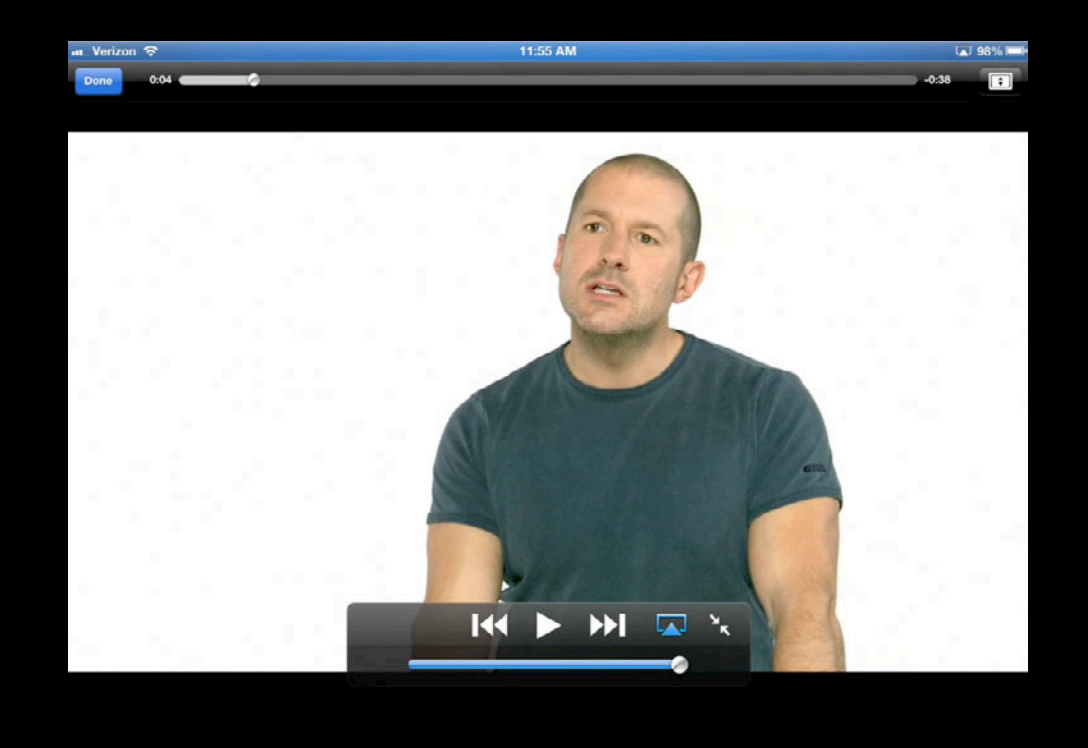

- Eliminates pops and gaps when switching between different audio encodings
- Audio timestamps must match exactly for a perfect switch

- Eliminates pops and gaps when switching between different audio encodings
- Audio timestamps must match exactly for a perfect switch

**High Quality**

- Eliminates pops and gaps when switching between different audio encodings
- Audio timestamps must match exactly for a perfect switch

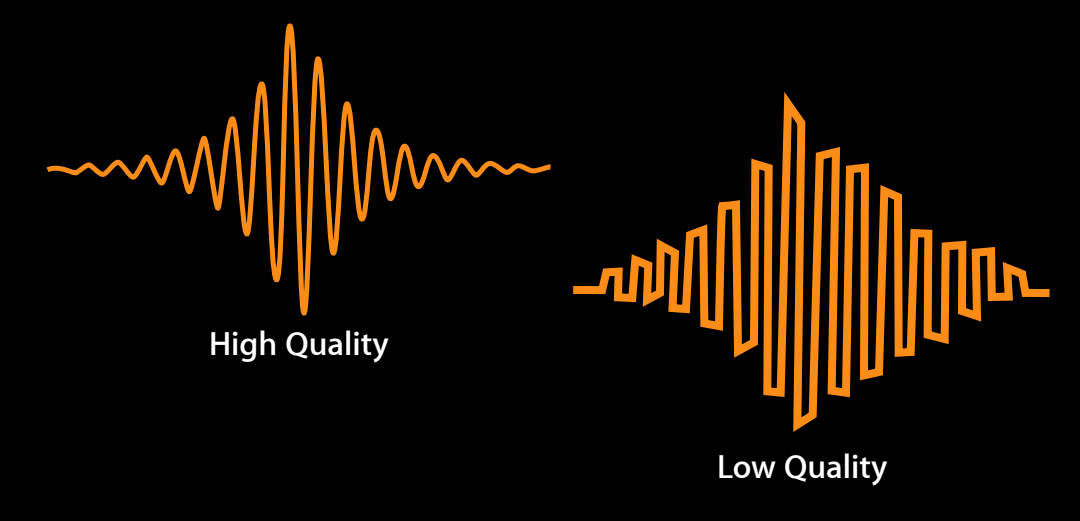

- Eliminates pops and gaps when switching between different audio encodings
- Audio timestamps must match exactly for a perfect switch

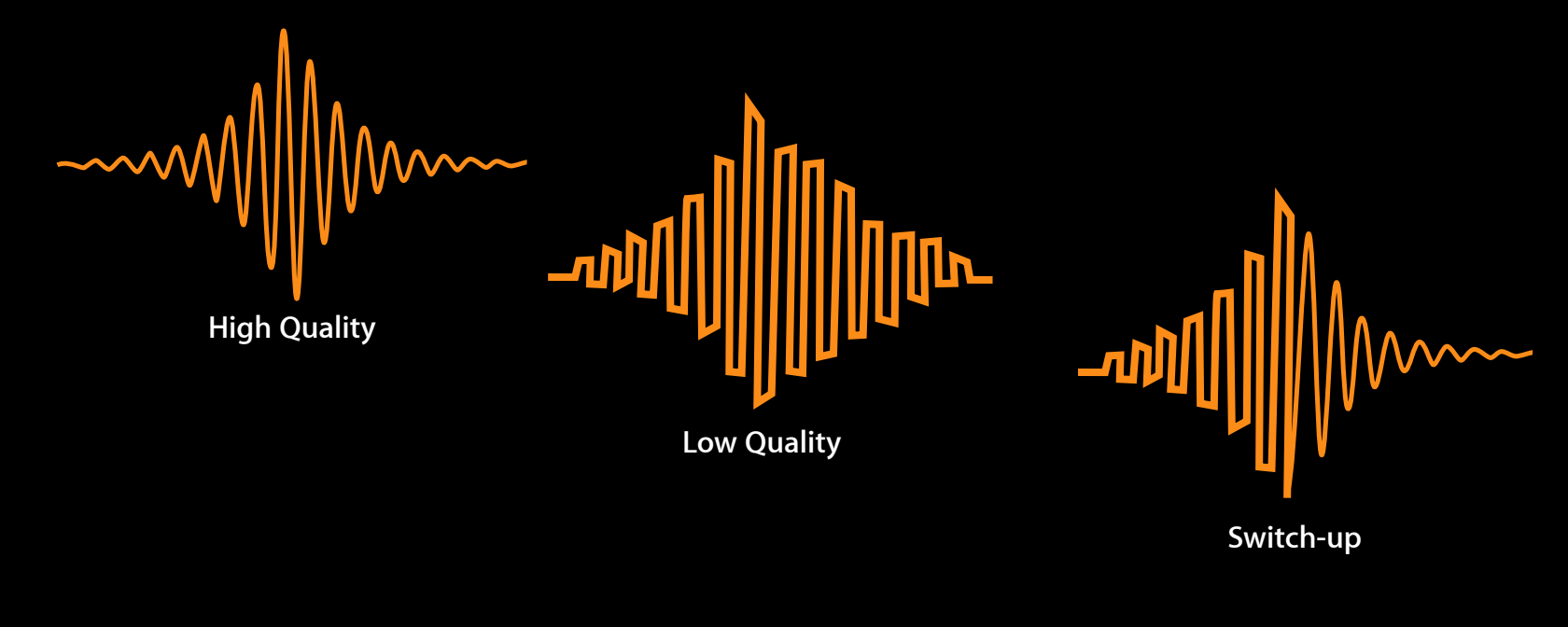

- Eliminates pops and gaps when switching between different audio encodings
- Audio timestamps must match exactly for a perfect switch

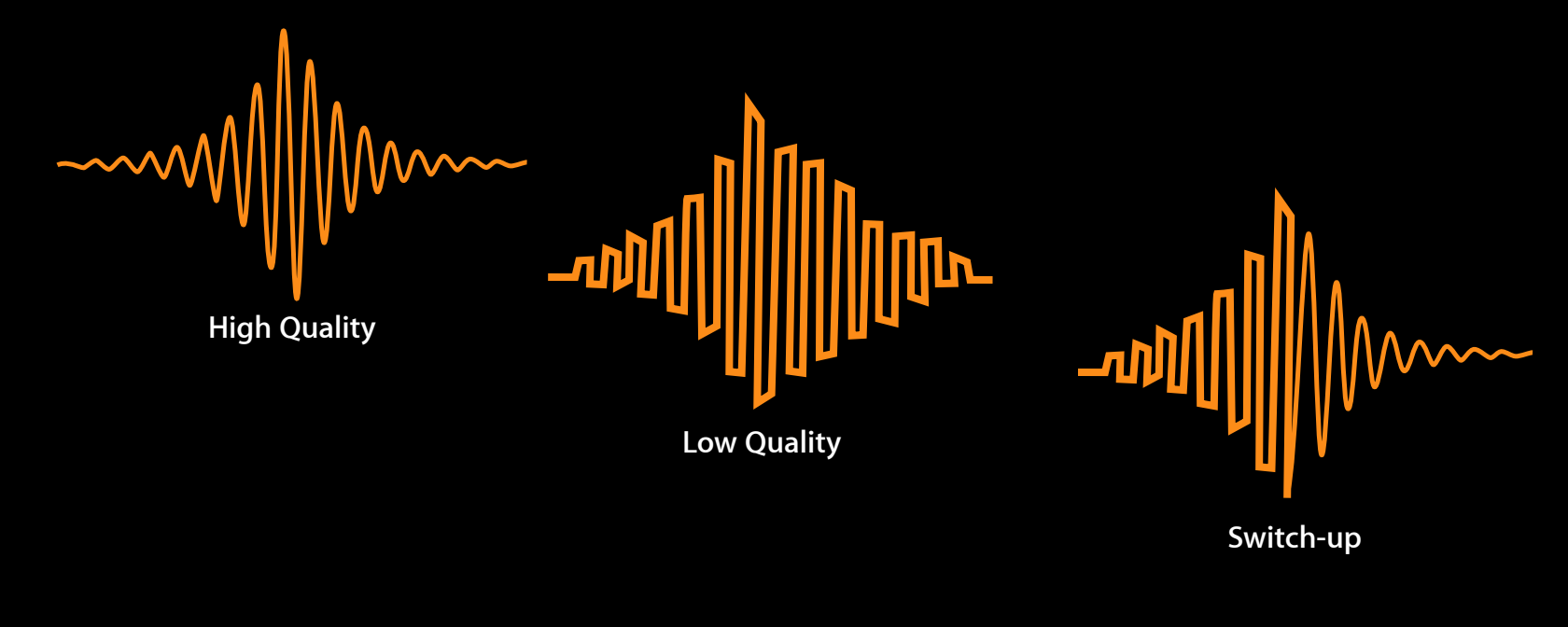

# **AC-3 Pass-Through Support**

• Pass-through only, using AirPlay or HDMI Adaptor

■ Requires compatible receiver

### **AC-3 Pass-Through Support**

- Pass-through only, using AirPlay or HDMI Adaptor
	- Requires compatible receiver
- Must be accompanied by AAC variant for compatibility ■ AC-3 is automatically selected if output is available

# **AC-3 Pass-Through Support**

• Pass-through only, using AirPlay or HDMI Adaptor

■ Requires compatible receiver

• Must be accompanied by AAC variant for compatibility

■ AC-3 is automatically selected if output is available

• Indicate AC-3 in CODECS attribute

#EXT-X-STREAM-INF:BANDWIDTH=3016809,CODECS="ac-3,avc1.4d001e" video plus ac3/prog index.m3u8 #EXT-X-STREAM-INF:BANDWIDTH=2716122,CODECS="mp4a.40.2,avc1.4d001e" video plus aac/prog index.m3u8

#### **Tuning Bit Rate Switches**

- Better Switch-up Algorithm
	- Requires a smaller "bandwidth cushion" if connection is stable
- Better Switch-down Algorithm
	- Identifies rapid bandwidth drops more quickly

#### **Playback Data Starvation Notification**

• Sent when playback stalls waiting for network data NSString \*const AVPlayerItemPlaybackStalledNotification;

#### **Access and Error Log Additions**

• New fields in Access log, including:

- Playback type (VOD, EVENT, LIVE)
- Minimum, maximum, and standard deviation of observed bandwidth
- Bandwidth at point of switch
- Number of segments downloaded slower than real time
- Number of segments downloaded over cellular
- More details in Error Log when playlist parsing fails

#### **Access and Error Log Notifications**

• Sent when new entries are added to a log

NSString \*const AVPlayerItemAccessLogNewEventAddedNotification;

NSString \*const AVPlayerItemErrorLogNewEventAddedNotification;

• API on AVURLAsset:

@property AVAssetResourceLoader \*resourceLoader;

#### • API on AVURLAsset:

@property AVAssetResourceLoader \*resourceLoader;

• Application sets delegate on AVAssetResourceLoader: [asset.resourceLoader setDelegate:myDelegate queue:my\_queue];

#### • API on AVURLAsset:

@property AVAssetResourceLoader \*resourceLoader;

- Application sets delegate on AVAssetResourceLoader: [asset.resourceLoader setDelegate:myDelegate queue:my\_queue];
- Delegate receives requests from Loader:
	- -(BOOL)resourceLoader:shouldWaitForLoadingOfRequestedResource:;

#### • API on AVURLAsset:

@property AVAssetResourceLoader \*resourceLoader;

- Application sets delegate on AVAssetResourceLoader: [asset.resourceLoader setDelegate:myDelegate queue:my\_queue];
- Delegate receives requests from Loader:
	- $-(B00L)$  resourceLoader: shouldWaitForLoadingOfRequestedResource:;
- Delegate responds to requests:
	- [asset.resourceLoader finishLoadingWithResponse:data:redirect:];

#### **Sample-Level Stream Encryption**

- Only samples require decryption, which means better battery life
- Encrypted files can be processed by standard tools
- Encryption applied to elementary audio and video streams
	- Which are then carried in regular .ts and .aac files
	- New stream\_types for .ts files
	- Codec configuration is carried in the clear
- EXT-X-KEY syntax:

#EXT-X-KEY:METHOD=SAMPLE-AES,URI="foo://key"

#### **Summary**

- iOS 6 makes it easy to add subtitles to your streams
- Test your apps and streams with the WWDC seed
- Install the seed on Apple TV and test AirPlay

#### **More Information**

#### HTTP Live Streaming Resources

https://developer.apple.com/resources/http-streaming/

WebVTT http://dev.w3.org/html5/webvtt/

**Eryk Vershen** Media Technology Evangelist evershen@apple.com

Ask questions in the ADC forum (follow link on Resources page)

### **Related Sessions**

**Effective HTTP Live Streaming** 

Pacific Heights<br>Tuesday 11:30AM

# **Labs**

**HTTP Live Streaming Lab** 

Graphics, Media & Games Lab B<br>Wednesday 2:00PM
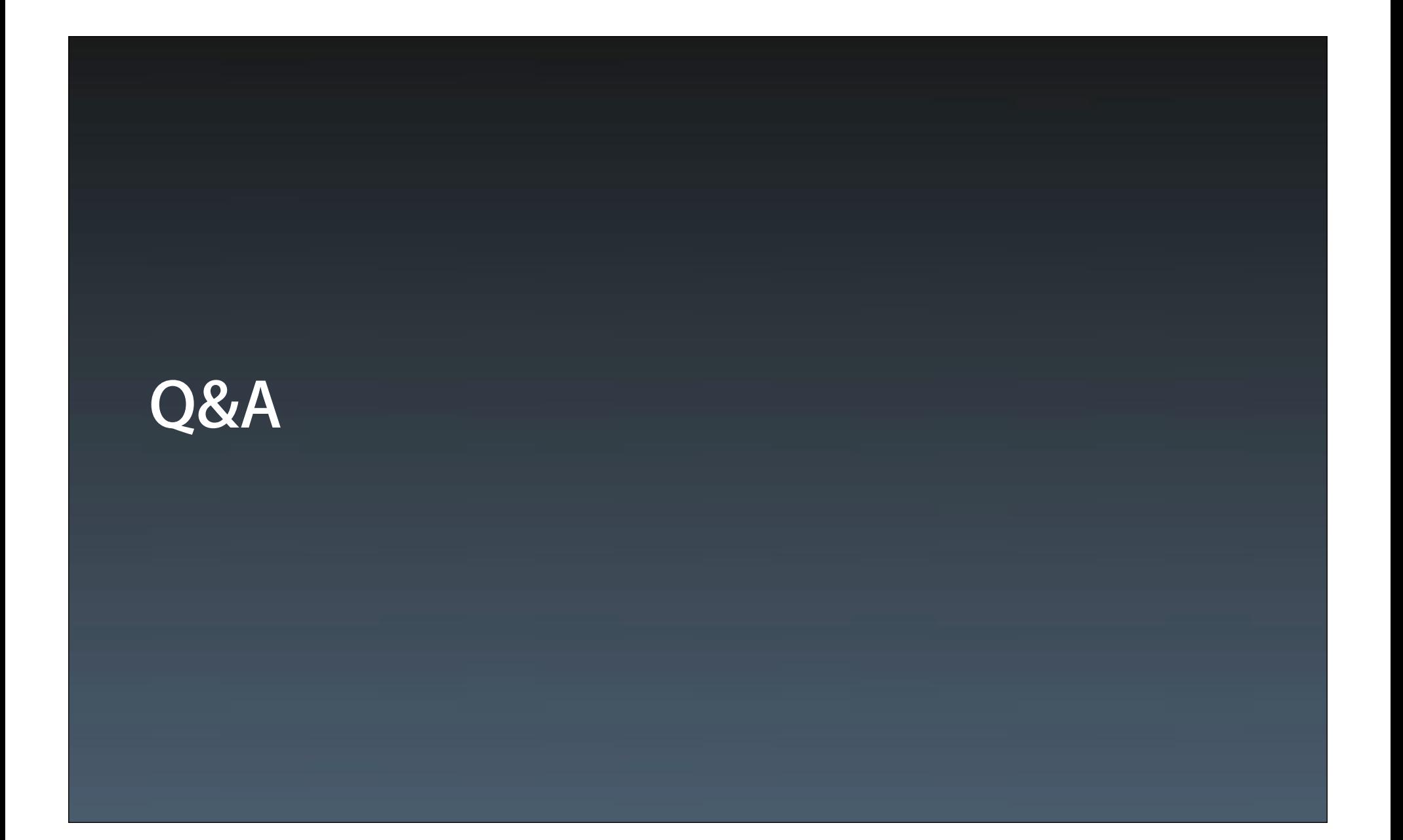

## **É WWDC2012**

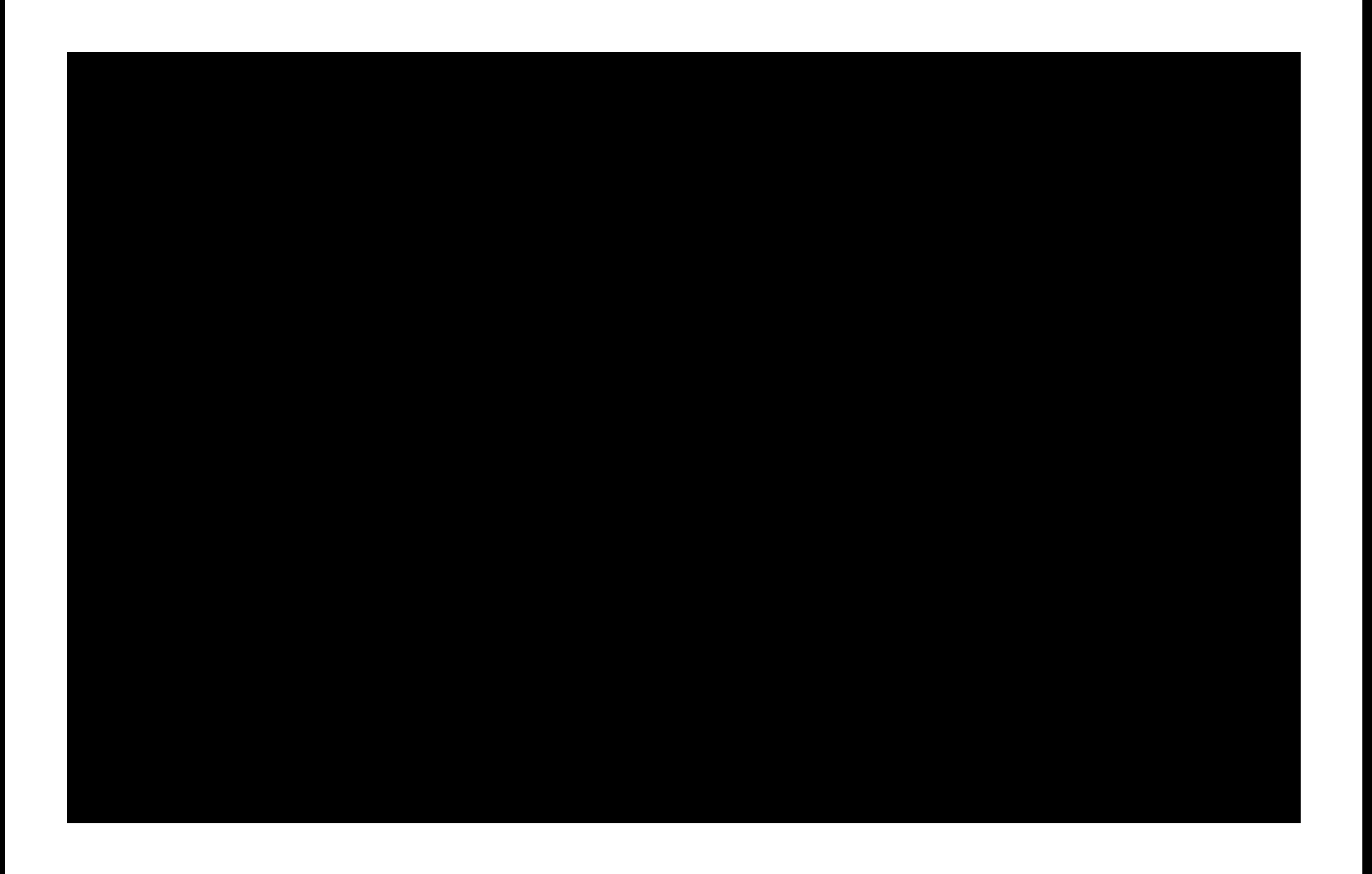

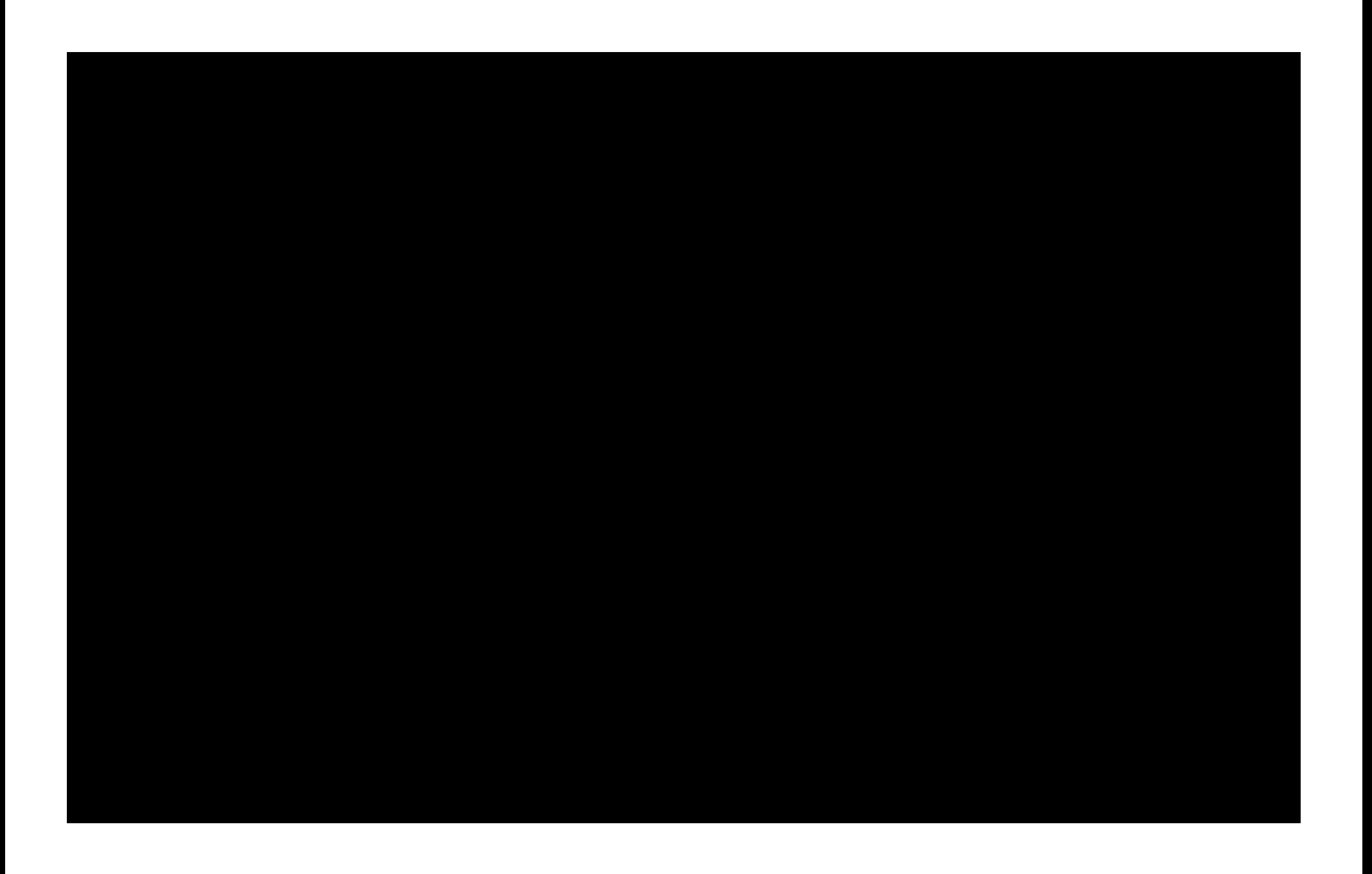

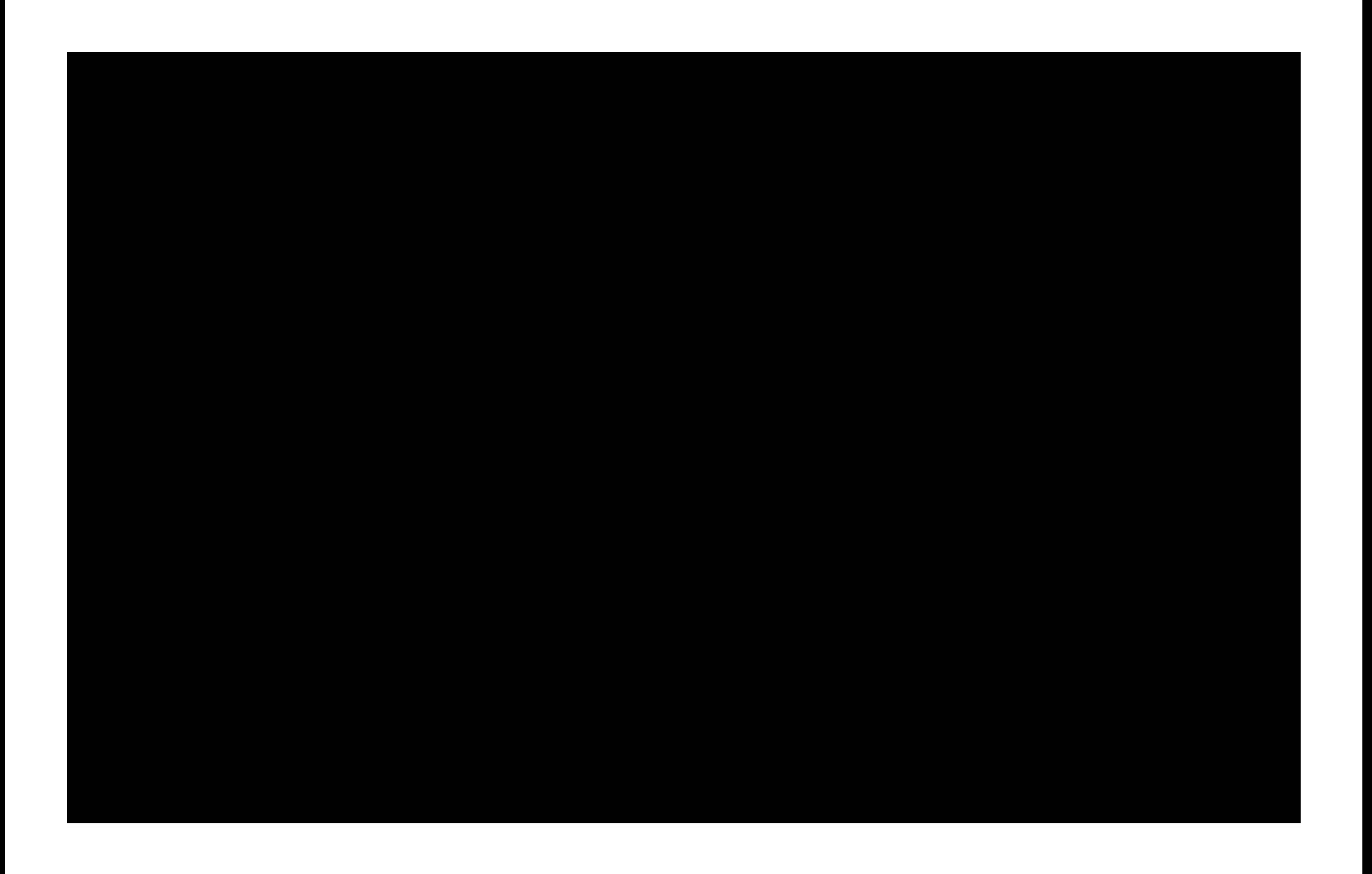